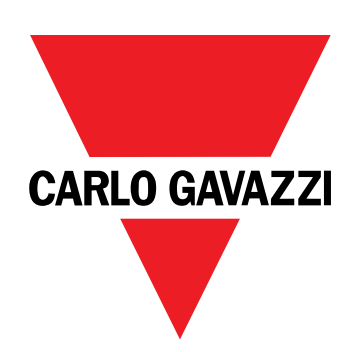

# **DCT1**

直接连接能量传感器

用户手册

16/11/2023

## 目录

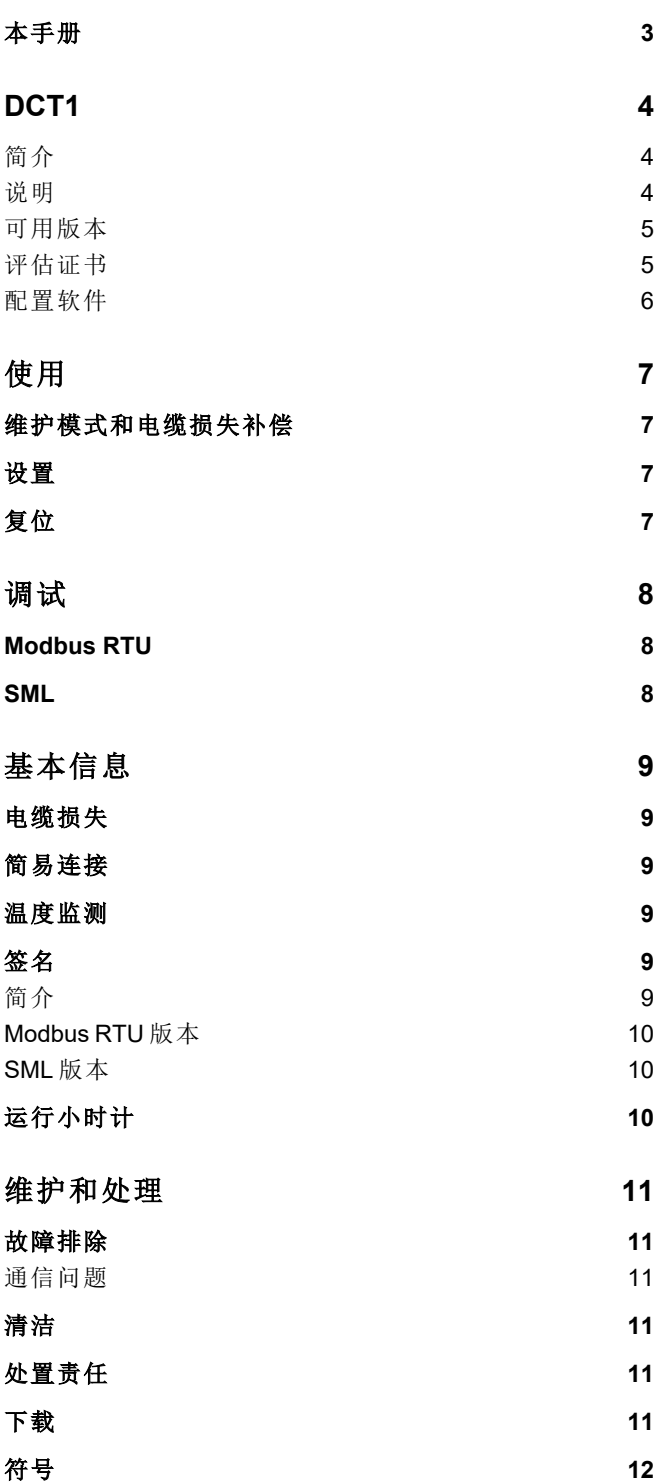

## <span id="page-2-0"></span>本手册

#### 信息产权

版权所有 © 2023, CARLO GAVAZZI Controls SpA

在所有国家/地区保留所有权利。

CARLO GAVAZZI Controls SpA 保留在不事先通知的情况下对相关文档进行修改或改进的权利。

#### 安全消息

以下部分说明了本手册中包含的、与用户和设备安全相关的警告:

注意:表示应尽义务,如果不履行此等义务可能导致设备损坏。

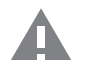

警告**!**表示危险情况,如未避免可能导致数据丢失。

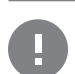

注意事项 提供完成任务所不能忽略的基本信息。

#### 一般警告

本手册是产品不可或缺的一部分,在其整个使用寿命期间均需配合手册使用。与配置、使用和维护有关的所有情 况都应查阅本手册。因此,应当将其放在操作员随时都可轻松取得的地方。

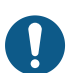

注意:任何人都不得拆开分析仪。只有 *CARLO GAVAZZI* 的技术服务人员才可进行此项操作。 如果以制造商未指定的方式使用仪器,可能会损害保护功能。

#### 维修和保修

如果发生故障、错误,或需要了解信息或购买附属模块,请联系 CARLO GAVAZZI 在您所在国家/地区的分公司或经销商。 若按照附带说明书所载之外的方式安装和使用分析仪或拆卸,将导致保修失效。

## <span id="page-3-0"></span>**DCT1**

#### <span id="page-3-1"></span>简介

DCT1 是直流系统(最高直流电压为 1000 V,最高直流电流为 600 A) 的直连换能器。专用版本可以实施三种不同的通信协 议:

- Modbus RTU, 或
- <sup>l</sup> 具有 256 位或 384 位签名的 Modbus RTU,或
- <sup>l</sup> 具有 385 位签名的 SML

此外,由于具有评估证书,经认证的 DCT1 版本适合安装在需要 Eichrecht 认证的电动汽车充电器上。

<span id="page-3-2"></span>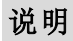

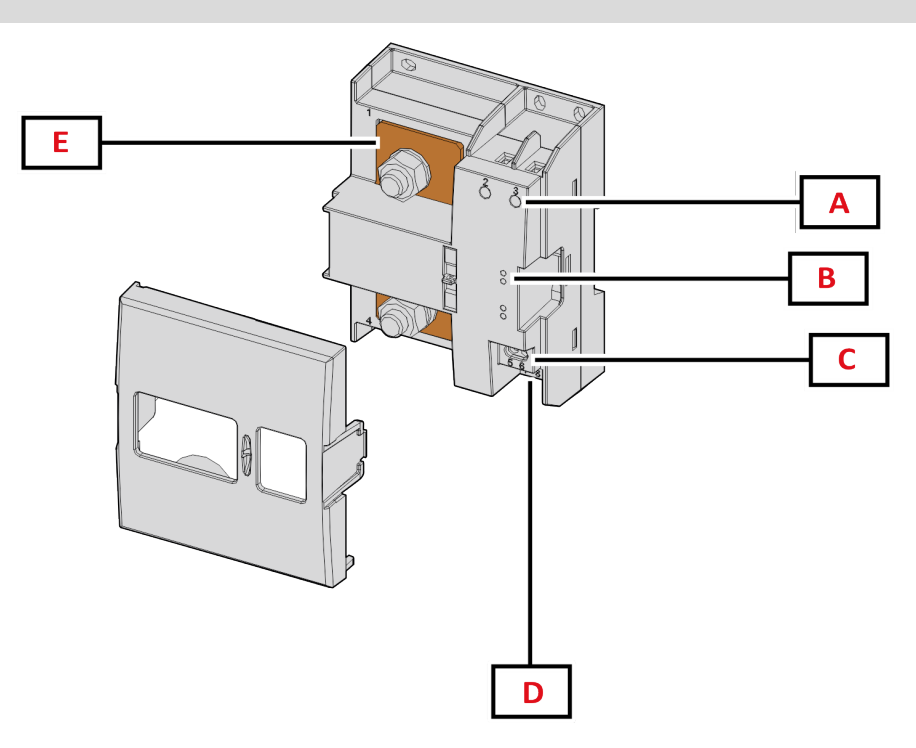

图 *1 DCT1* 正面

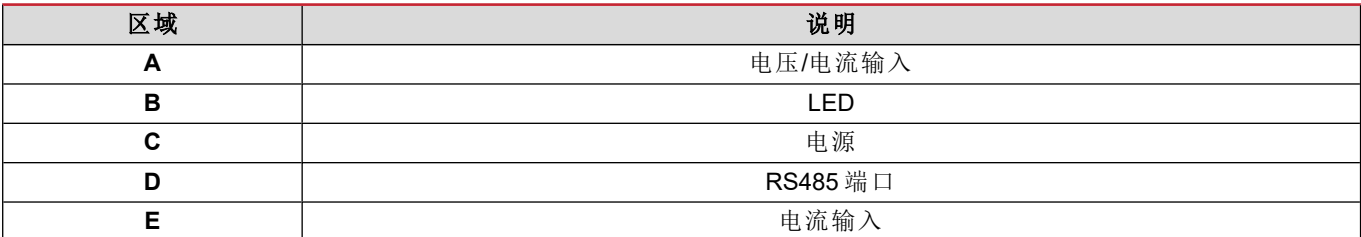

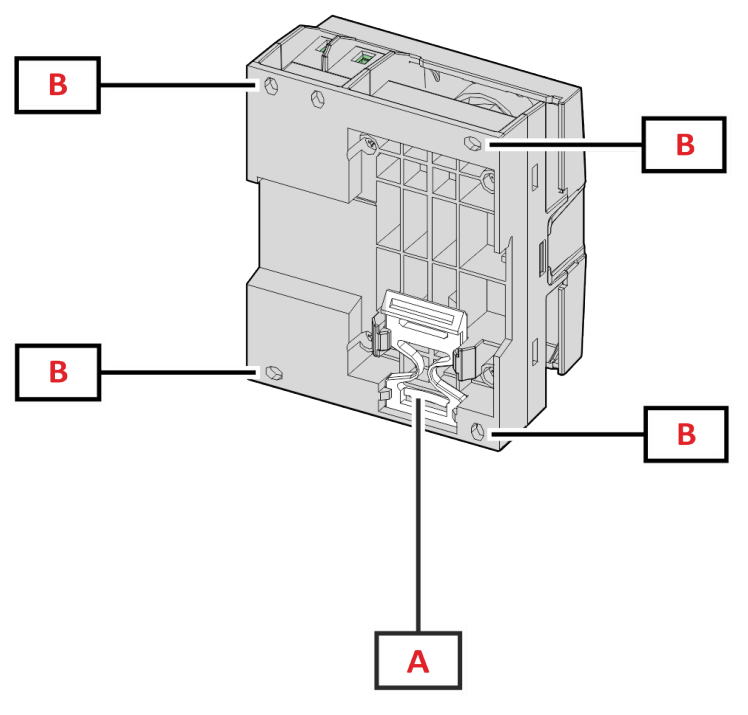

图 *2 DCT1* 背面

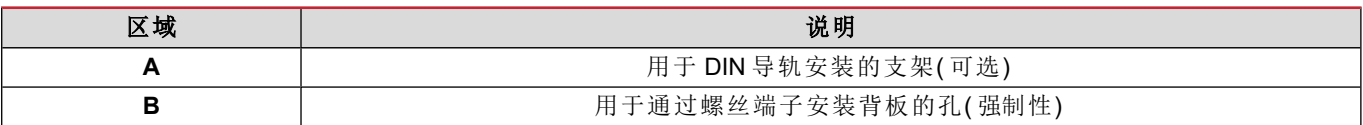

#### <span id="page-4-0"></span>可用版本

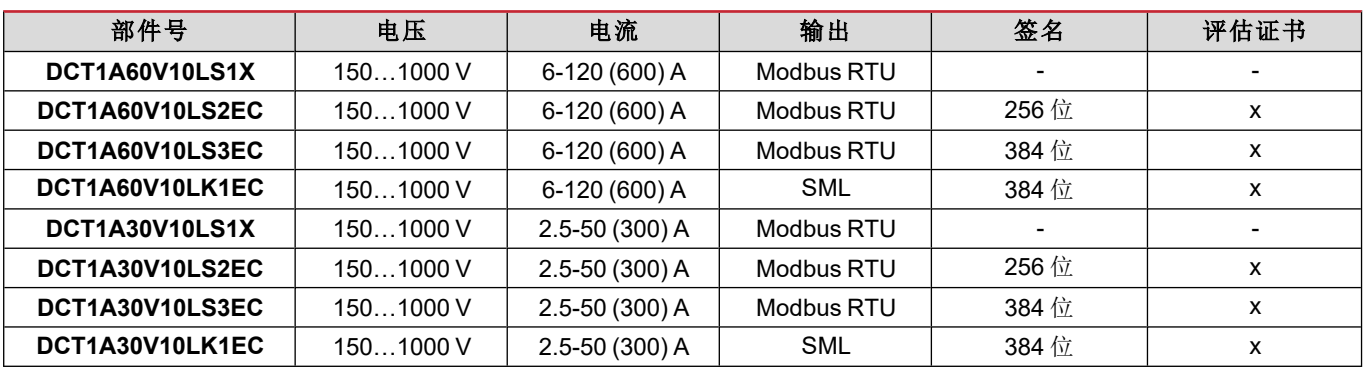

#### <span id="page-4-1"></span>评估证书

评估证书由一家独立的通知机构提供,该机构负责测试和验证以满足以下标准:

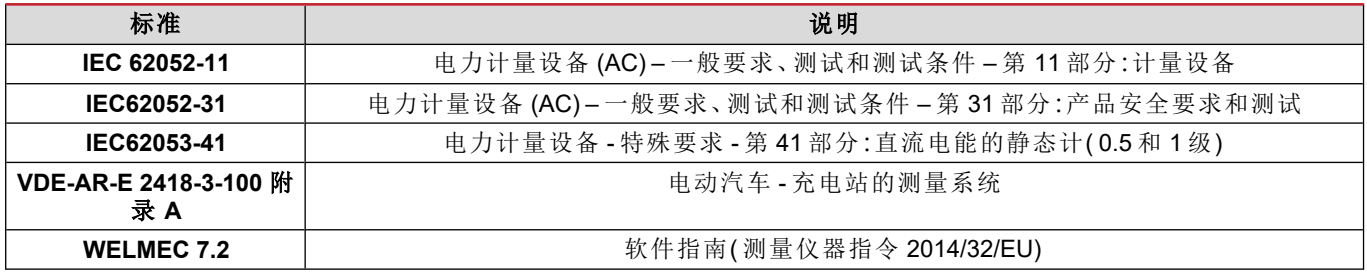

#### <span id="page-5-0"></span>配置软件

配置软件

UCS 是 DCT1 配置软件,有桌面版可用,可以通过 RS485( Modbus RTU 协议) 连接到 DCT1。UCS 可以:

- <sup>l</sup> 设置设备( 在线或离线) ;
- 显示系统状态以便进行诊断和设置验证

#### **UCS** 功能概述**:**

- <sup>l</sup> 在连接 DCT1 的情况下设置系统( 在线设置)
- <sup>l</sup> 进入维护模式并设置电缆损失参数( 电缆电阻)
- <sup>l</sup> 在未连接 DCT1 的情况下定义设置,稍后再应用设置( 离线设置)
- <sup>l</sup> 显示主要测量值
- <sup>l</sup> 检查分流器上的温度
- <sup>l</sup> 显示超范围和超温警告
- <sup>l</sup> 记录所选变量的测量值

## <span id="page-6-1"></span><span id="page-6-0"></span>维护模式和电缆损失补偿

维护模式是仪表的一种特殊状态,可在此状态下更改电缆损失参数。要使用 UCS 软件更改电缆损失参数,请遵循"维护" 一节中提供的向导。要使用 Modbus 命令更改电缆损失参数,请遵循以下程序并参考 Modbus 协议:

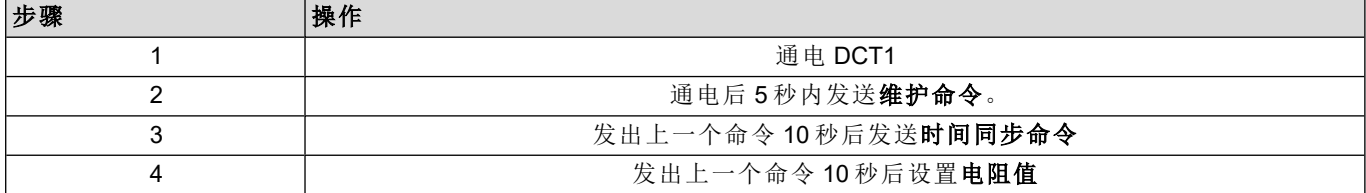

注意**:**在认证型号中( 部件号以"EC"结尾) ,此参数只能更改 50 次。

### <span id="page-6-2"></span>设置

以下参数可以使用 UCS 或 Modbus 命令设置:

- **RS485 参数** 
	- <sup>l</sup> 地址
		- <sup>l</sup> 波特率
		- <sup>l</sup> 奇偶校验
		- <sup>l</sup> 停止位
- <sup>l</sup> 简易连接启用( 仅限非认证型号)
- 运行小时计的启动电流
- 设备标签

## <span id="page-6-3"></span>复位

以下复位命令只能通过 Modbus 命令获得

- <sup>l</sup> 总表( 仅限非认证型号)
- <sup>l</sup> 分表
- <sup>l</sup> 出厂设置

## <span id="page-7-1"></span><span id="page-7-0"></span>**Modbus RTU**

Modbus RTU 通信端口用于向 Modbus 主站传输数据。 更多关于 Modbus RTU 通信的信息,请参阅通信协议。

### <span id="page-7-2"></span>**SML**

更多关于 SML 通信的信息,请参阅通信协议。

## <span id="page-8-0"></span>基本信息

### <span id="page-8-1"></span>电缆损失

DCT1 引入电缆损失校正系数,在测量电压和功率( 也包括电能) 时考虑电缆的电阻。它们的计算方式如下:

- $V = V_{meas} R \cdot l_{meas}$
- $P = V_{meas}^* I_{meas} RI_{meas}^2$

因此,借助电缆损失校正系数,可以更准确地测量从充电器流向汽车的实际电能。只能通过上述专用程序在维护模式下 设置电缆损失。

### <span id="page-8-2"></span>简易连接

简易连接功能允许忽略电流和功率方向,当不需要双向时可仅增加正电能计的读数,而不影响负电能计的读数。此功能:

- <sup>l</sup> 仅适用于设备的非认证版本
- <sup>l</sup> 默认为禁用,可使用 UCS 或 Modbus 命令启用。

### <span id="page-8-3"></span>温度监测

DCT1 持续监测分流器的温度;用户可以通过 Modbus RTU 控制两个参数:

- <sup>l</sup> 分流器上部的温度以及
- <sup>l</sup> 分流器下部的温度。

分流器不得超过 120 度,以避免损坏电子部件。在两个不同的点测量温度,因为分流器可以连接到具有不同电阻的导 体。

## <span id="page-8-4"></span>签名

#### <span id="page-8-5"></span>简介

证书版本中提供的签名是一个 256 位或 384 位数据字段,可保证数据的真实性。数字签名过程包括三个阶段:

- 1. 生成阶段:算法生成一对相关密钥,包括
	- 私钥(只有 DCT1 自身才知道)和
	- 公钥(激光打印在电表正面(二维码), 可通过 Modbus RTU 获取)
- 2. 认证阶段:使用私钥对 DCT1 收集的数据集进行签名,用于声明数据的真实性,
- 3. 完整性阶段:用户只能通过与私钥匹配的公钥来验证数据。否则,系统将导致错误。这保证由设备报告的数据的完整 性。

DCT1 实施此程序以确保其报告的信息不会被外部系统破坏,因为除 DCT1 以外,没有人知道私钥,而这是验证数据真实 性所必需的。

#### <span id="page-9-0"></span>**Modbus RTU** 版本

在带有 Modbus RTU 端口的 EC 版本中,除标准 Modbus 映射之外,DCT1 还提供了一个额外的数据集,包括 256 位( S2 版 本) 或 384 位( S3 版本) 签名。

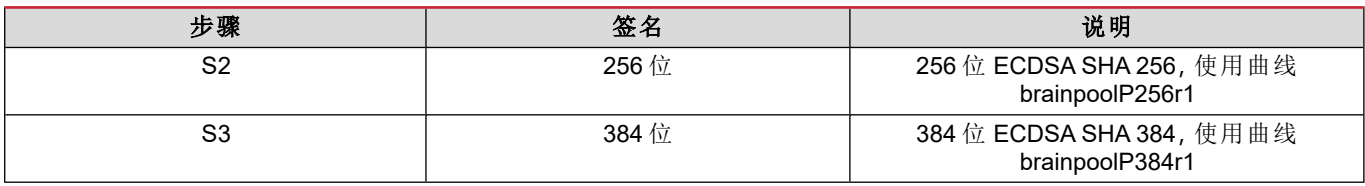

#### <span id="page-9-1"></span>**SML** 版本

SML 版本仅提供 384 位签名。

## <span id="page-9-2"></span>运行小时计

DCT1 提供 3 个运行小时计:

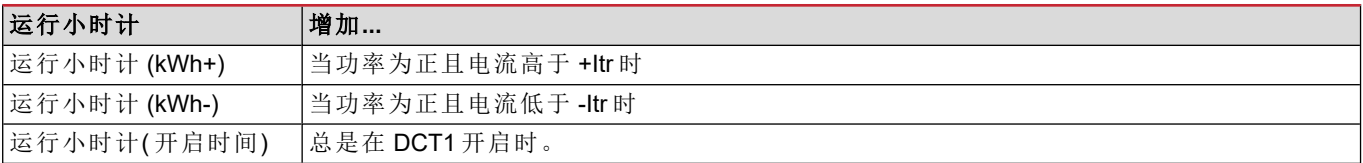

## <span id="page-10-0"></span>维护和处理

## <span id="page-10-1"></span>故障排除

备注:如果发生其他故障或失效,请联系您所在国家*/*地区的 *CARLO GAVAZZI* 分公司或经销商

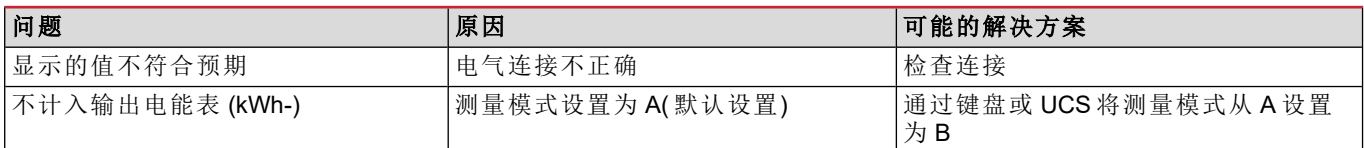

#### <span id="page-10-2"></span>通信问题

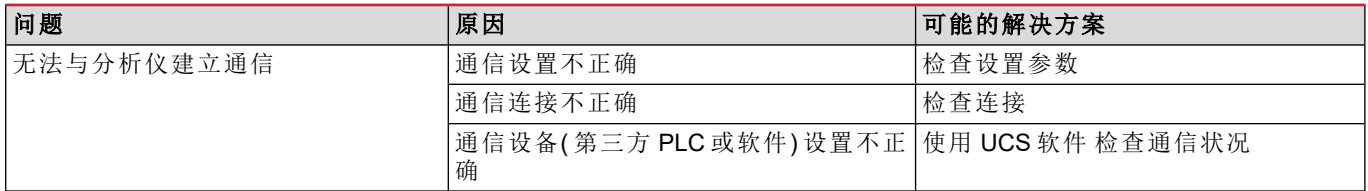

## <span id="page-10-3"></span>清洁

进行清洁之前,断开供电和负载。为保持设备清洁,请使用稍微蘸湿的布。不得使用磨蚀性工具或溶剂。

## <span id="page-10-4"></span>处置责任

 $\boxtimes$ 处置设备时,应单独收集其材料并将其送至政府机构或当地公共机构指定的设施。妥善处置和回收有助于防止对 环境和人身安全造成潜在危害。

## <span id="page-10-5"></span>下载

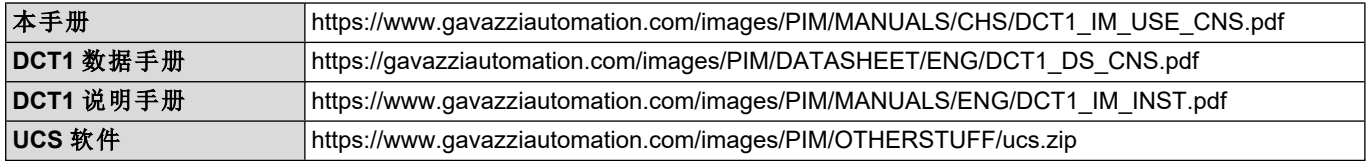

## <span id="page-11-0"></span>符号

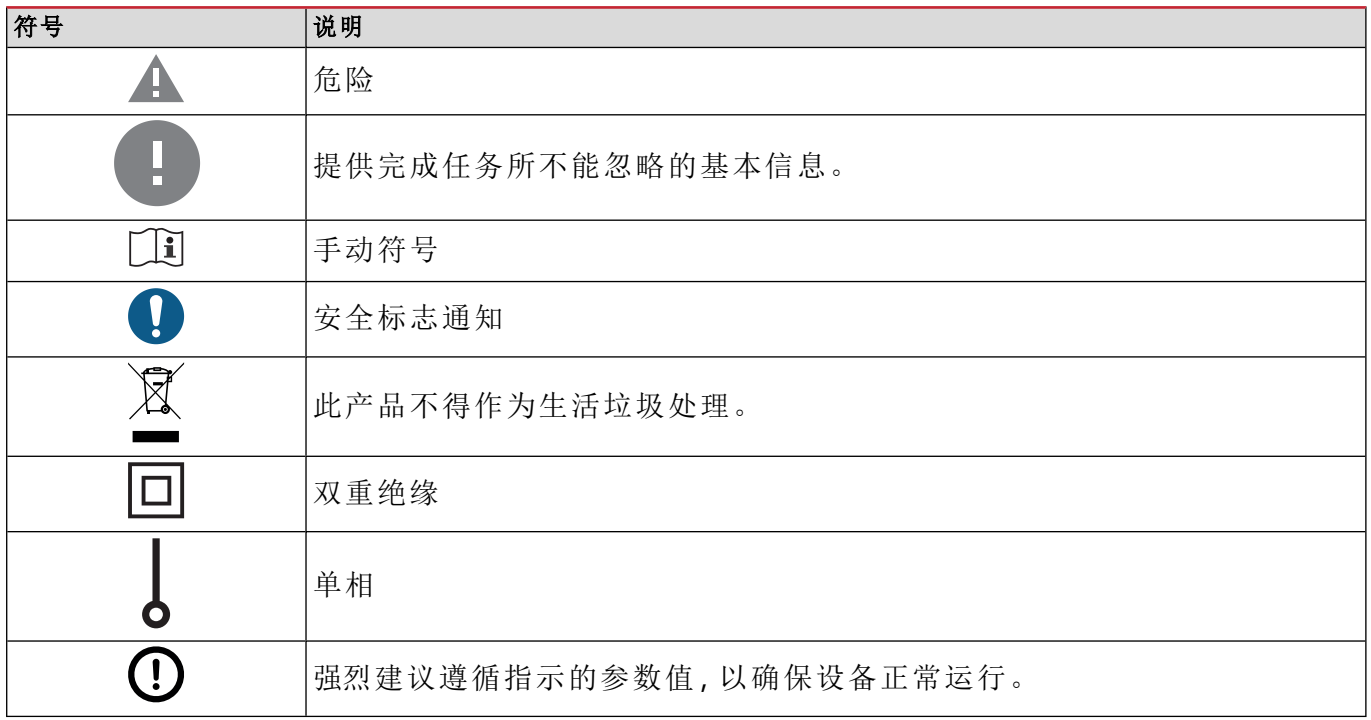

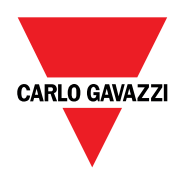

#### **CARLO GAVAZZI Controls SpA**

via Safforze, 8 32100 Belluno (BL) Italy

www.gavazziautomation.com info@gavazzi-automation.com 联系方式:+39 0437 355811 fax: +39 0437 355880

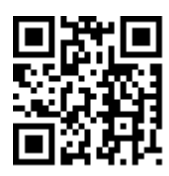

**DCT1** - 用户手册 16/11/2023 | 版权所有 © 2023